# Cheatography

Run extend Cheat Sheet by [tmp\\_7890](http://www.cheatography.com/tmp-7890/) via [cheatography.com/123074/cs/23113/](http://www.cheatography.com/tmp-7890/cheat-sheets/run-extend)

## **Rune tips**

#### **Bootstrap on Rune**

from rune.query import Rune

from rune.registry import serpe\_factory

from rune.helpers import druid\_host\_to\_connection

SerpeFactory = serpe\_factory()

sr = SerpeFactory(druid\_host\_to\_connection('http://localhost:8082'), 'ouigo')

 $rune = Rune(sr)$ 

The rune object has execute native to df and execute sql\_to\_df methods.

#### **Native queries**

execute\_native or execute\_native\_to\_df have the same interfaces.

First argument: the table you want to query; taken from serpe object (ie: sr. serpe.fact\_passenger\_event). Optional arguments:

**intervals**: List[str], pre-filter on \_\_time column. Must be specified most of the time, allows great optimization.

**columns**: List[Union[str, SerpeEntity]], columns you want to select. You can put either strings or objects from serpe.

**where**: conditions on objects taken from serpe. Ex: sr.serpe.departure\_datetime >= '2019-01-01

Check rune documentation for other args: timeout, limit, priority, querytype, use\_cache, ...

#### Example:

rune.execute\_native\_to\_df(sr.serpe.fact\_passenger\_event, columns=['departure\_datetime'], where=sr.ser‐ pe.service\_number == 7699, limit=10, intervals=['2018-01-01/2018-01-02'])

### **How to use CLI?**

rune ouigo --druid-host http://localhost:8082

rune --help if you want more information

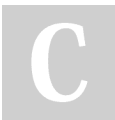

By **tmp\_7890** [cheatography.com/tmp-7890/](http://www.cheatography.com/tmp-7890/) Not published yet. Last updated 5th June, 2020. Page 1 of 1.

Sponsored by **Readable.com** Measure your website readability! <https://readable.com>